boog

Long click on the table to see the table functions. In our case we long click on table 3.  $\odot$ 

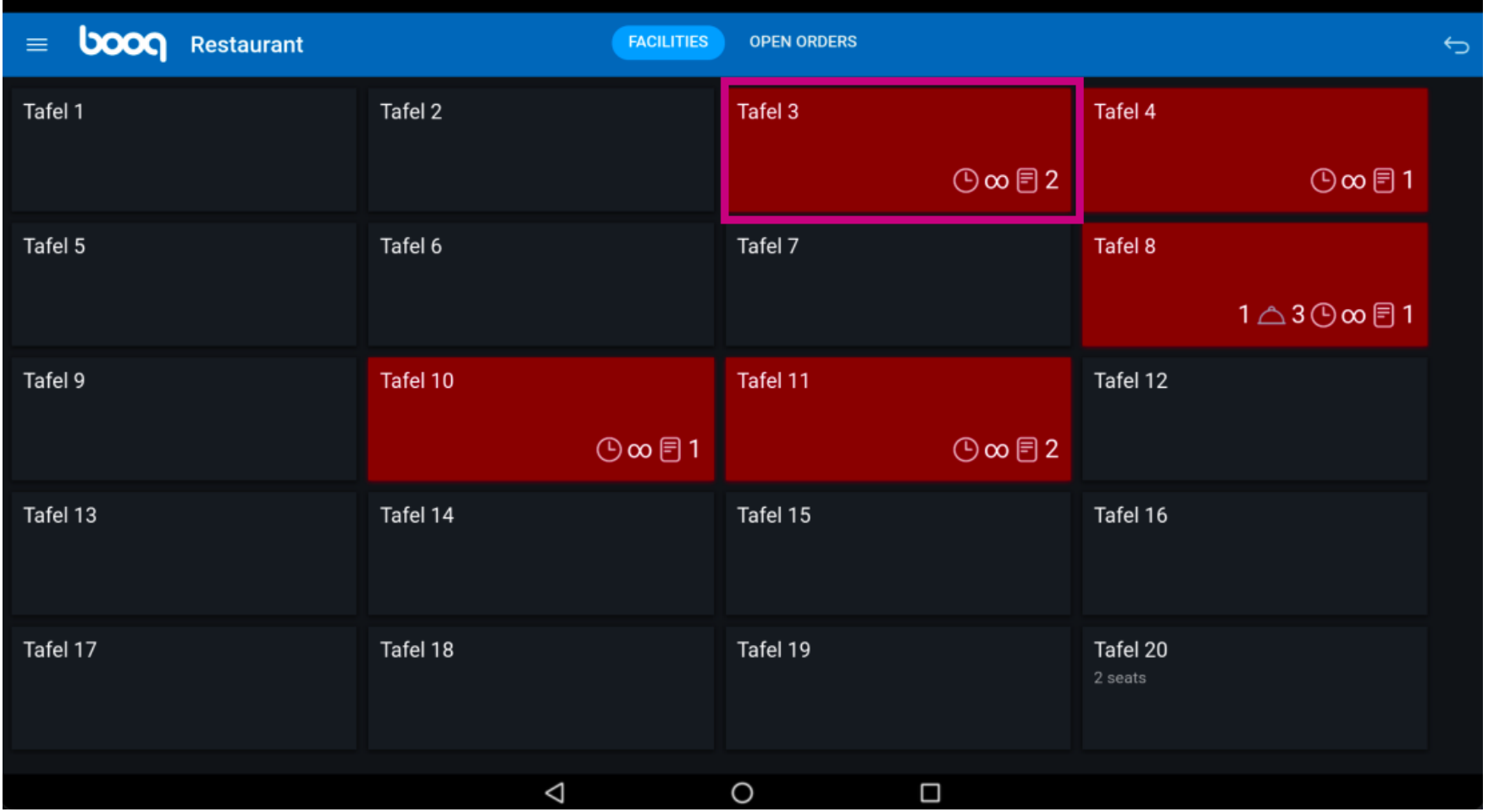

Click on Orders (2) to view the orders on this table.  $\odot$ 

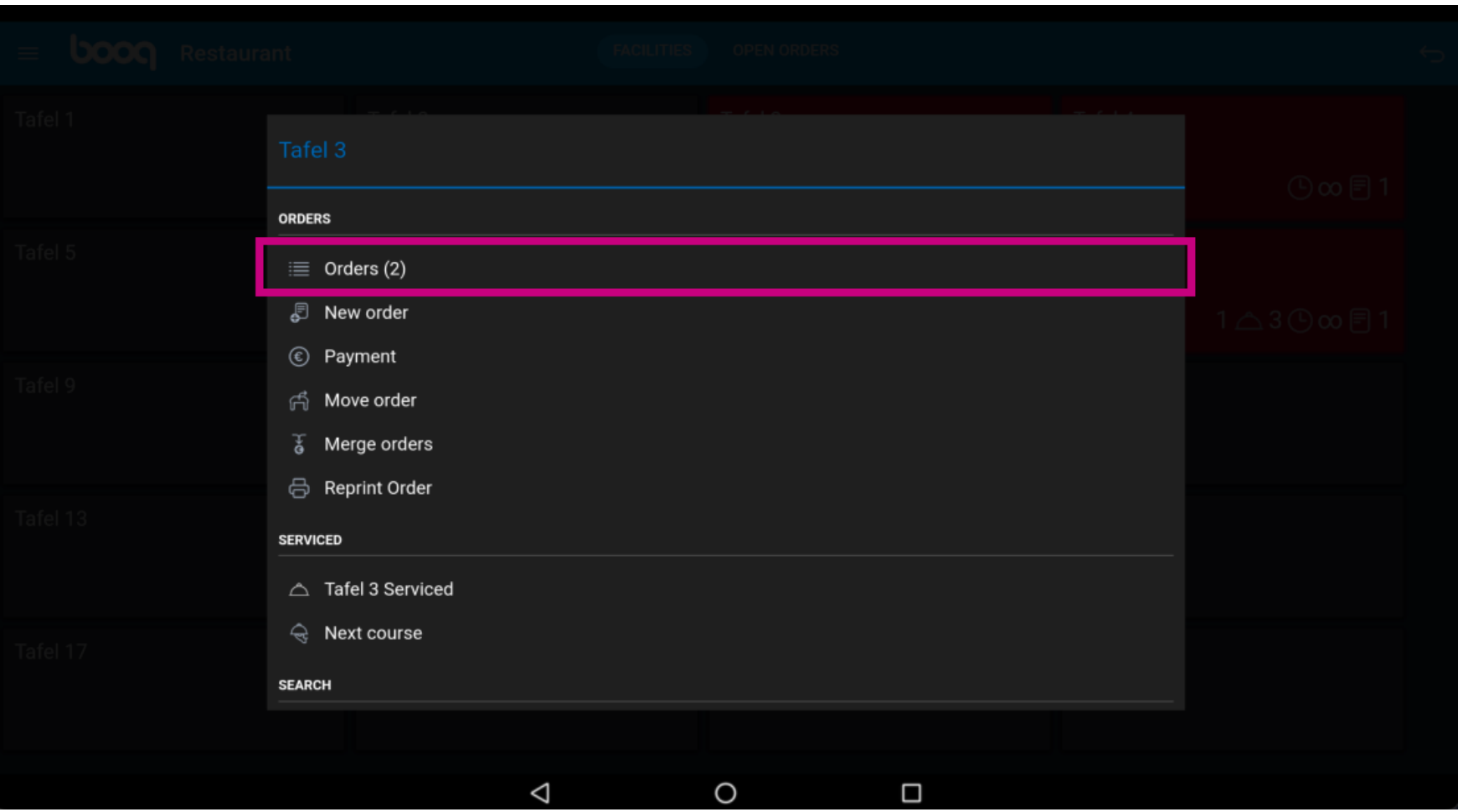

**boog** 

Click on New order to start a new order on the table. Note: You can have several separate orders for  $\bigodot$ the same table/facilities.

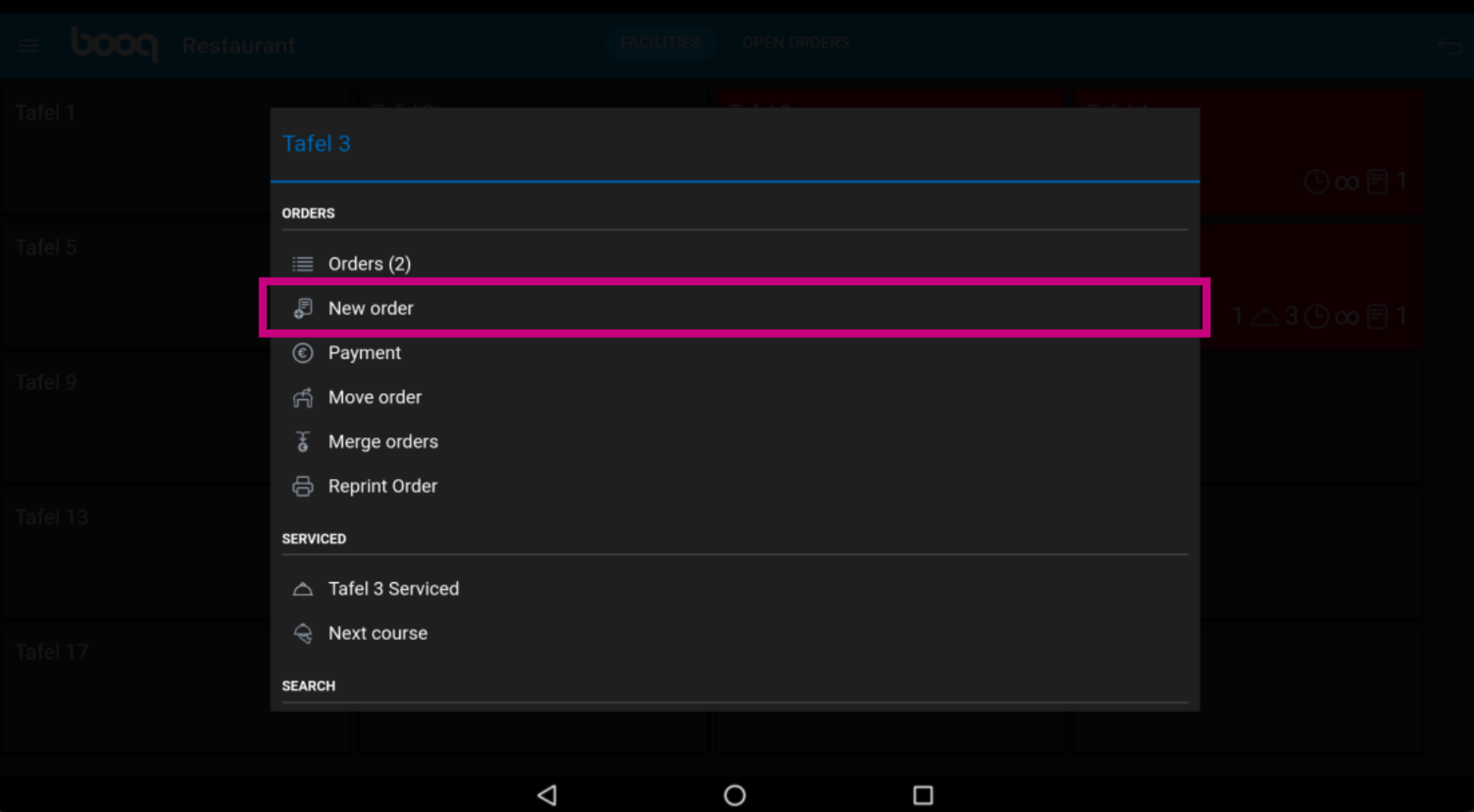

# Click on Payment to pay for the order.  $\odot$

boog

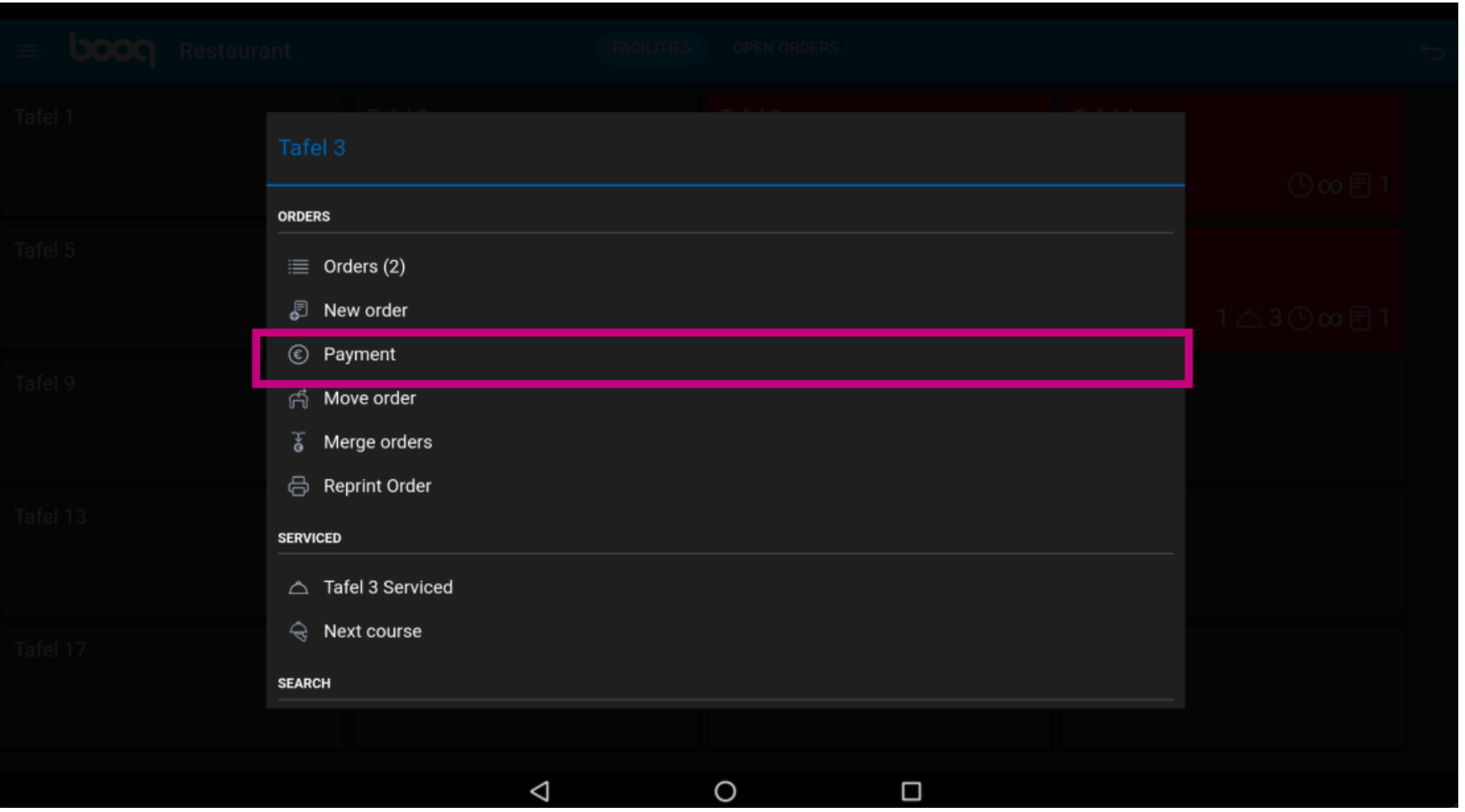

#### Click on Move order to move a order to another table or facility.  $\odot$

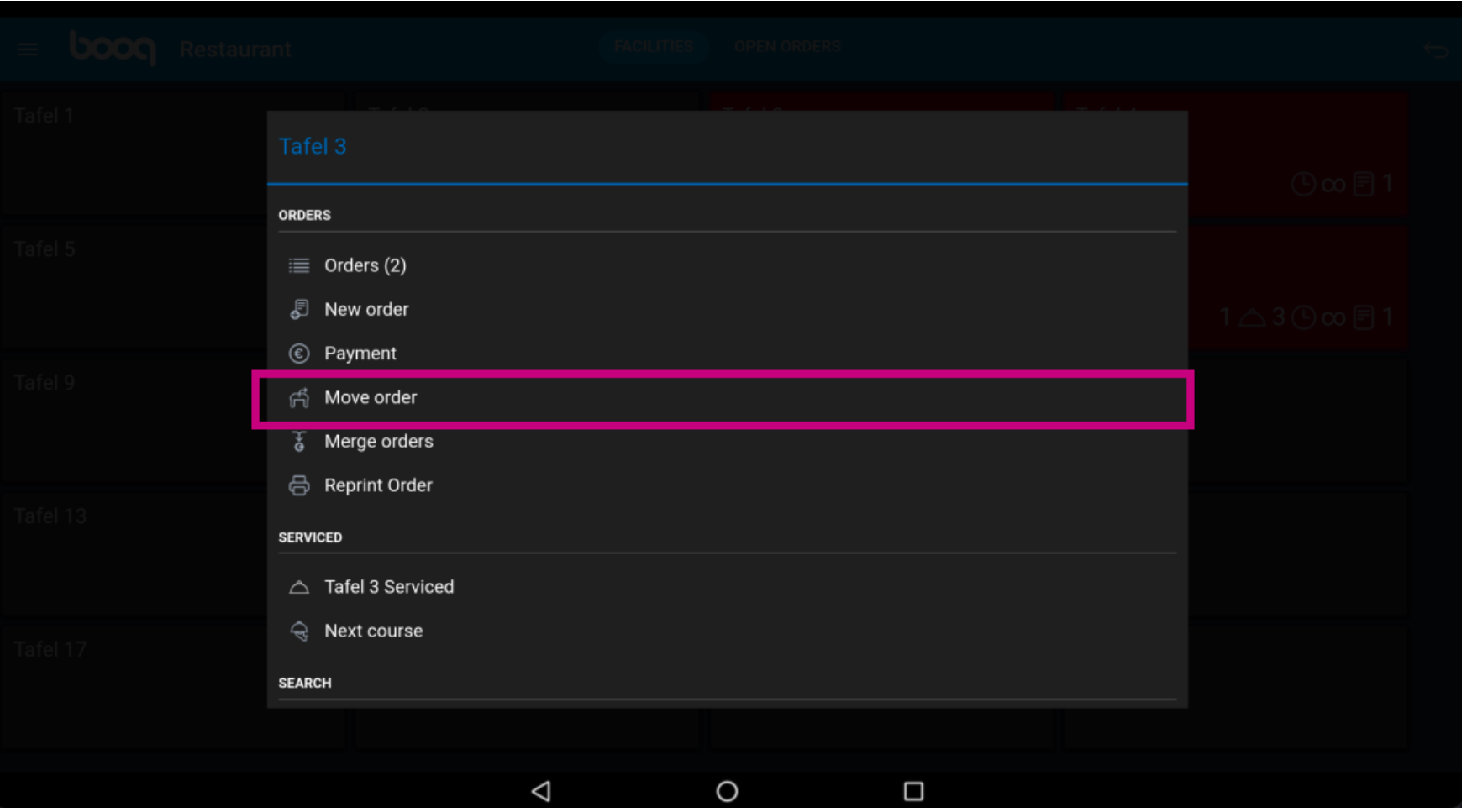

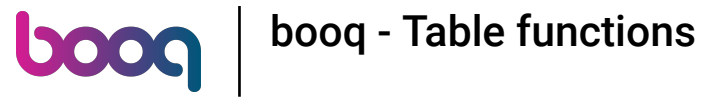

### Click on Merge orders to merge order with multiple tables.  $\odot$

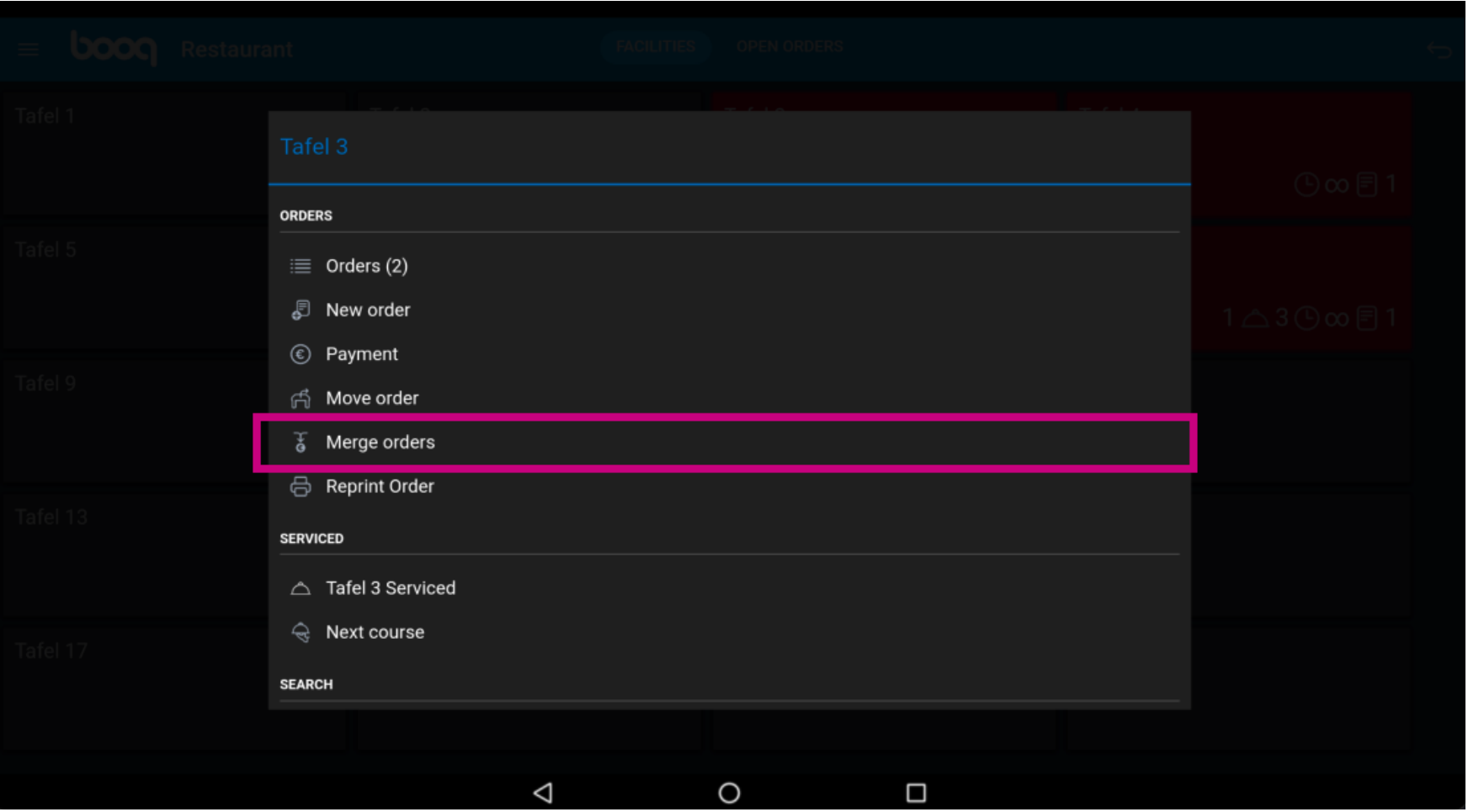

**boog** 

### Click on Reprint Order to reprint an invoice what got payed on this table or facility.  $\odot$

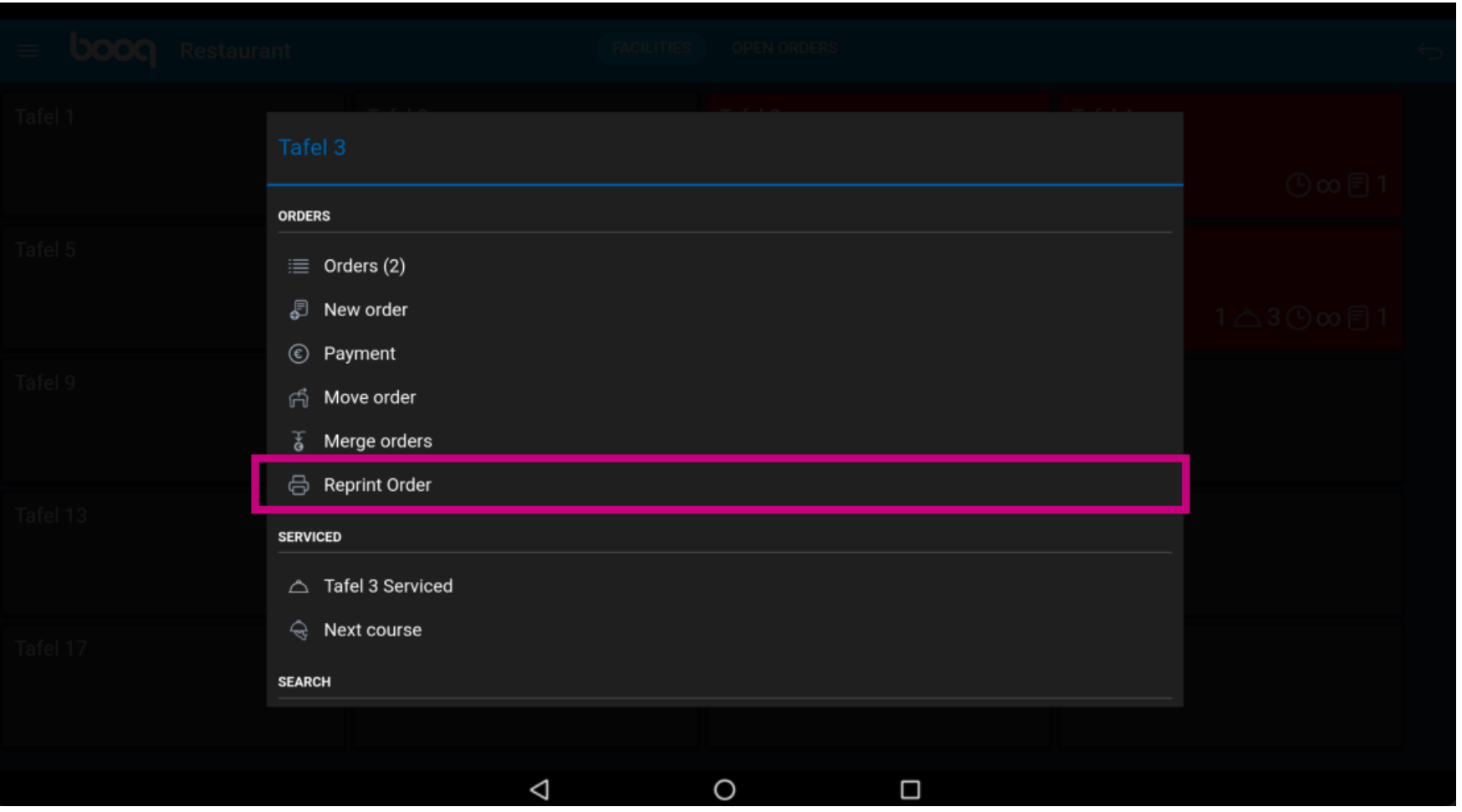

**boog** 

# By clicking on the field Tafel 3 Serviced you can reset the timer. Note: the timer will start again.  $\bigodot$

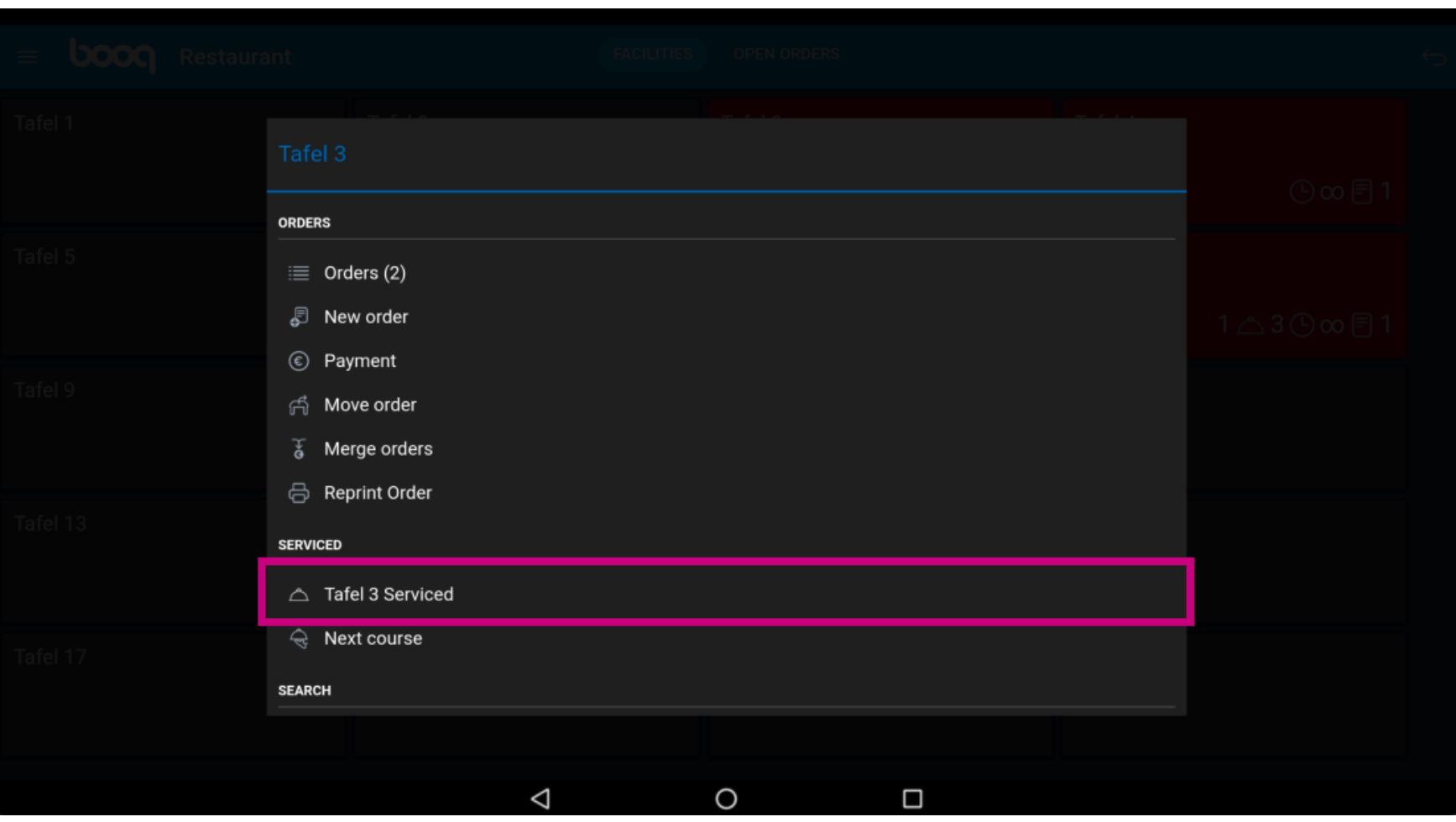

If multiple courses are added to the table, click on Next course to ask what course is next.  $\odot$ 

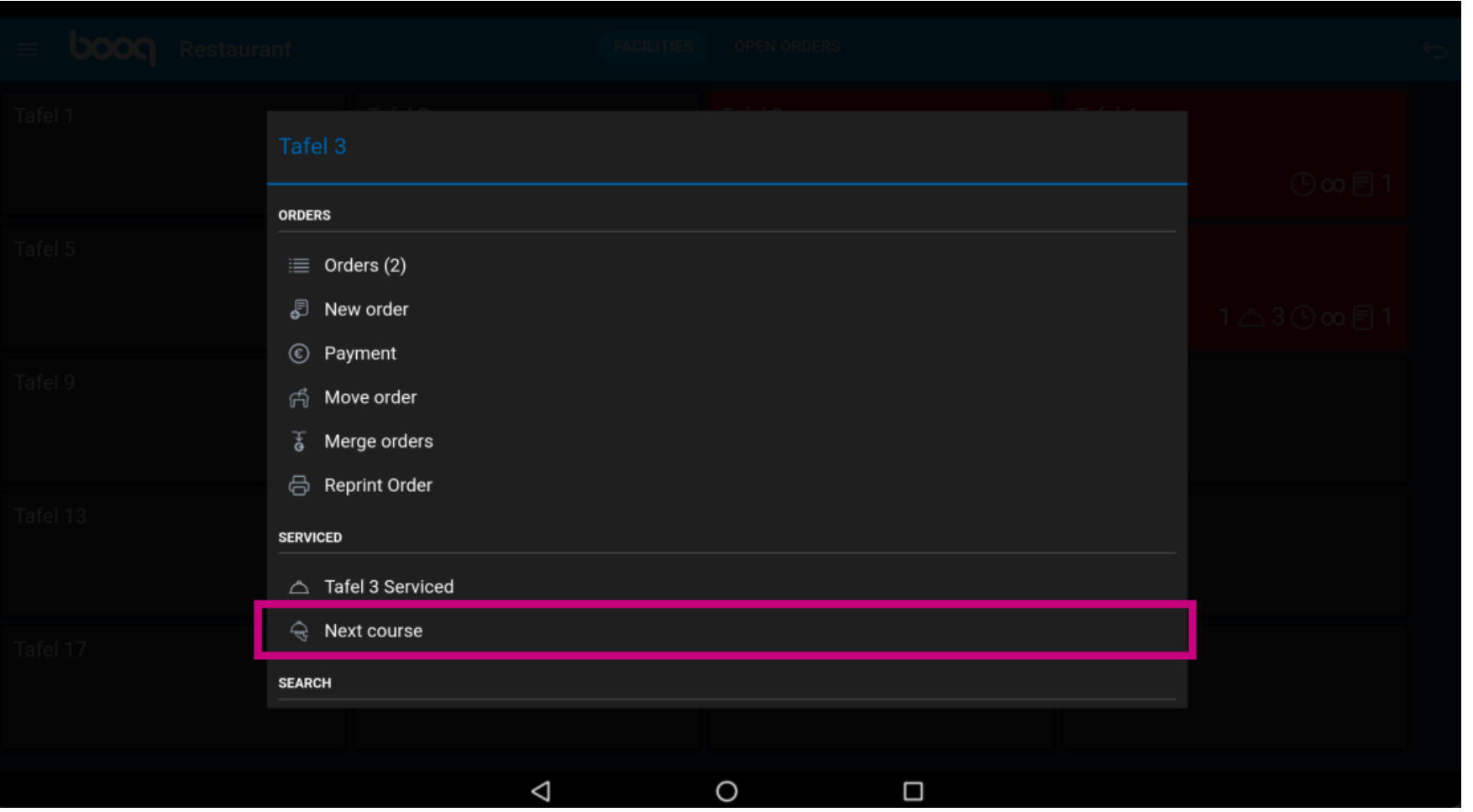

**boog** 

Scroll down and click on Search orders to use the search function to fnd an order on the table.  $\bigodot$ 

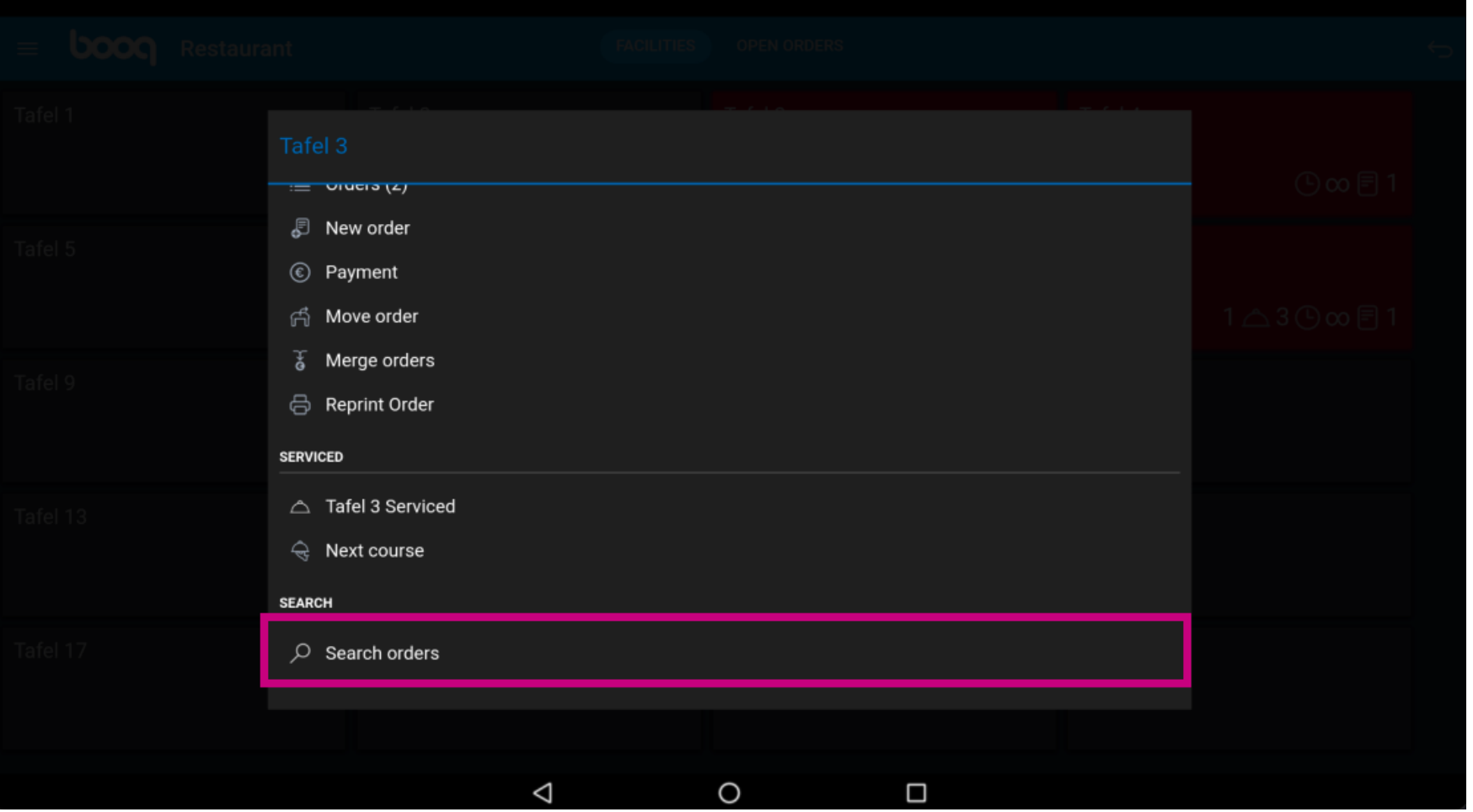

# That's it. You're done.  $\odot$

boog

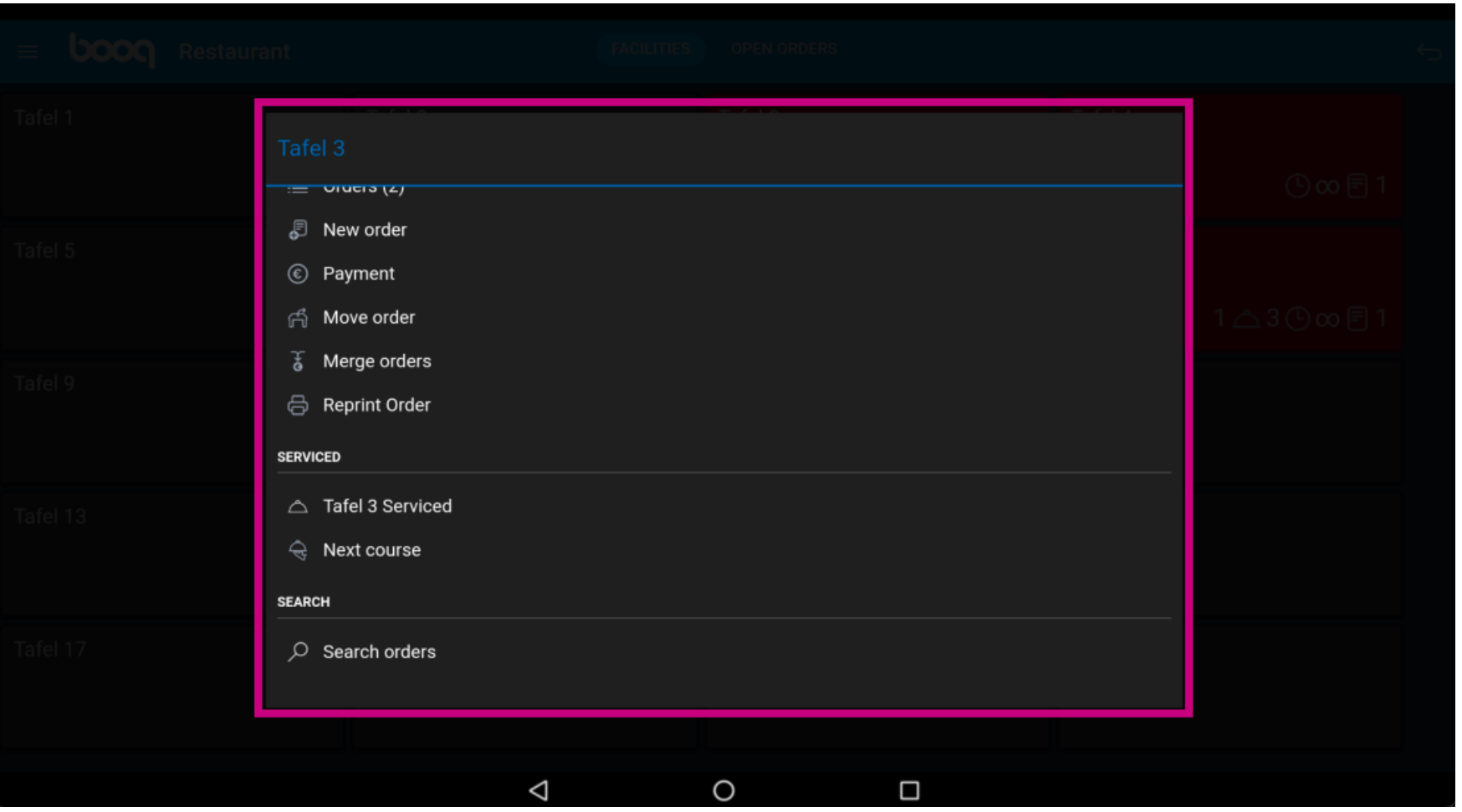

**boog** 

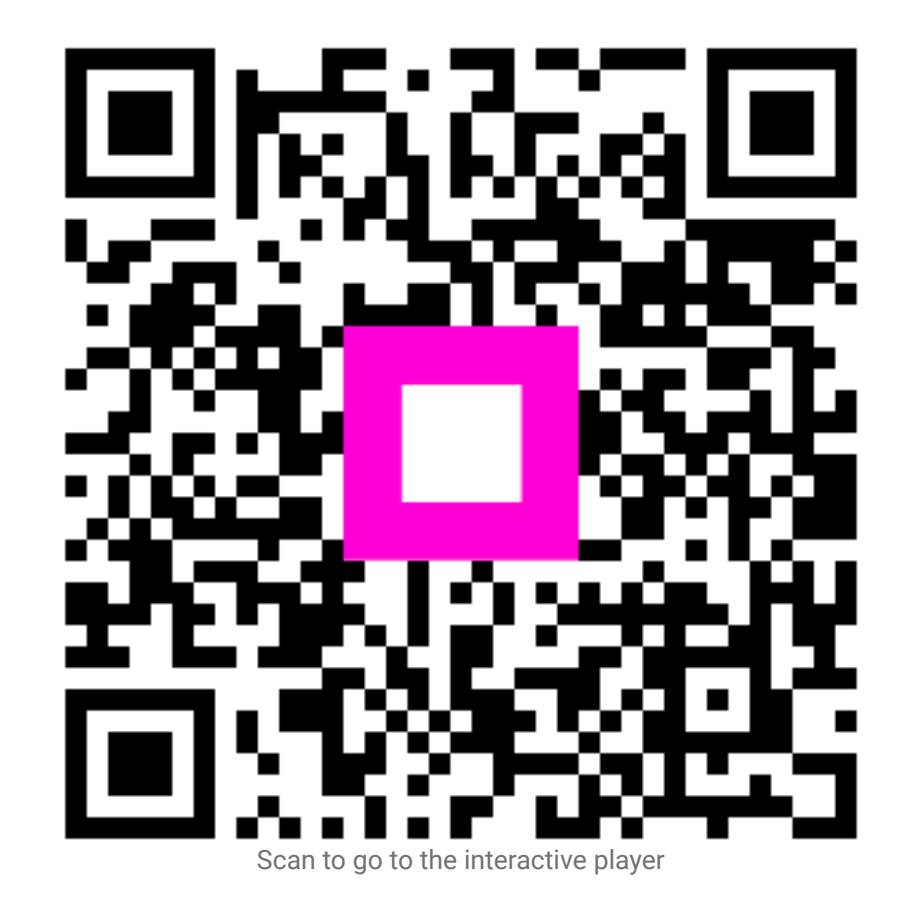